# QuarkChain夸克链矿工手册

## 1. 简介

目前根据市场矿工的需求,QuarkChain支持GPU和CPU挖矿。GPU支持NVIDIA显卡和AMD显卡 挖矿,QuarkChain已经开通一键挖矿功能,矿工无需自己运行节点即可参加主网的挖矿。GPU收 益大概是以太坊收益1到5倍之间,收益的多少和押币数量有关。矿工可以根据自己算力和持币数 量,自由选取符合自己收益的分片。CPU挖矿采用QuarkChain自主研发的抵抗ASIC的Qkchash 算法。目前已被两条分链支持,每条链平均每天产出28,080 QKC。主链的PoSW挖矿已经上线, 收益为全部分片收益的两倍,收益多多!等你加入~~~

具体的挖矿计算器请戳这里:<http://calc.quarkchain.io/>

## 2. PoSW 是什么?

简单来说,PoSW挖矿教程:把自己保存满足挖矿数量要求的QKC钱包地址告诉矿工,让矿工用 作挖矿地址,然后定期将挖矿收益返还矿工就能挖矿啦。

### 3. 如何操作?

先把ERC20 QKC 换成主网币,选择一个你想要挖的分片(用[calc.quarkchain.io](http://calc.quarkchain.io/)选择), 把主网币 打入相应的分片地址,然后使用我们的一键工具挖矿。

#### 3.1 主网币哪里来?

- 3.1.1 从交易所购买ERC20或者主网币。 如果你已有ERC20,可通过交易所做主网币映 射。目前支持QKC ERC20和主网币双充提的交易所为Gate.io和Piexgo,具体信息详见: [QuarkChain](https://mp.weixin.qq.com/s/wT7exXosvMeAB7NaO15EzQ)换币进度报告。如金额超过50万QKC,我们可以单独做映射(加入中英文群 ,联系群管理员)
- 3.1.2 在群里寻找有币的持有者,共同享受挖矿利益 押币挖矿撮合(中文群): 加微信id: lcf4567a, 验资入群。 押币挖矿撮合 (英文telegram群) : [https://t.me/QuarkChain\\_PoSW\\_Mining](https://t.me/QuarkChain_PoSW_Mining)

3.1.3 提币操作,打主网币到相应的分片地址。

基于MetaMask网页钱包: <http://mainnet.quarkchain.io/wallet>, 手机钱包qPocket下载: <https://www.qpocket.io/>,qPocket中主网币映射教程请点击:[QuarkChain](https://mp.weixin.qq.com/s/wT7exXosvMeAB7NaO15EzQ)换币进度报告。

#### 3.2 挖矿收益如何以及如何选择分片?

- 3.2.1 如何得知挖矿收益:<http://calc.quarkchain.io/>
- 3.2.2 主网上实时算力监控:<http://mainnet.quarkchain.io/stats>
- 3.2.3 QuarkChain推出PoSW挖矿 收益最高达以太坊5倍:

<https://www.weibo.com/ttarticle/p/show?id=2309404410759911178426>

#### 3.2.4 主链 PoSW 手把手教程:

[https://quarkchain.io/wp-content/uploads/2020/01/QuarkChain\\_Root\\_Chain\\_PoSW\\_Stak](https://quarkchain.io/wp-content/uploads/2020/01/QuarkChain_Root_Chain_PoSW_Stake_Mining_Tutorial_CN.pdf) [e\\_Mining\\_Tutorial\\_CN.pdf](https://quarkchain.io/wp-content/uploads/2020/01/QuarkChain_Root_Chain_PoSW_Stake_Mining_Tutorial_CN.pdf)

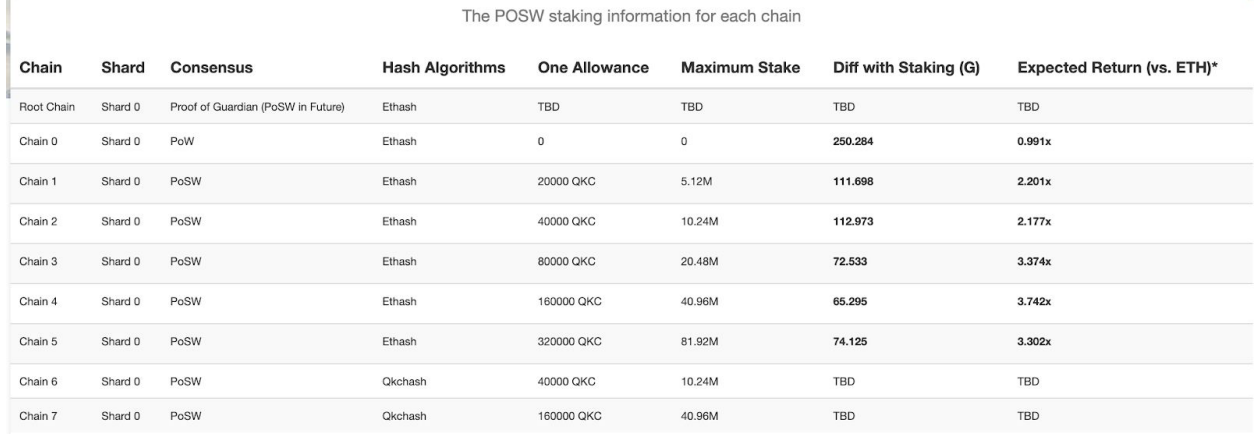

#### 3.3 如何挖矿?

一键 GPU和CPU挖矿功能, 矿工无需自己运行节点即可参加主网的挖矿(测试版本)

- 3.3.1 支持Windows系统和Ubuntu系统的GPU 挖矿编译后代码(支持N卡和A卡): [https://github.com/QuarkChain/ethminer/releases/tag/one\\_button\\_ethminer1.0](https://github.com/QuarkChain/ethminer/releases/tag/one_button_ethminer1.0)
- 3.3.2 支持Windows系统的CPU挖矿编译后代码:

[https://github.com/QuarkChain/Qkchash\\_CPU\\_Miner/releases](https://github.com/QuarkChain/Qkchash_CPU_Miner/releases)

3.3.3 支持Windows, Ubuntu和 MacOS系统的CPU挖矿docker镜像:

<https://github.com/QuarkChain/pyquarkchain/wiki/One-Buttion-CPU-Mining-Docker>

## 3.4 PoSW挖矿收益如何显示?

前往区块浏览器查询PoSW挖矿状态 <http://mainnet.quarkchain.io/explorer>, 输入您24位主网挖矿 地址,即可查看PoSW Mined Blocks所示结果。

#### 3.4.1 如启用PoSW:

#### **Account**

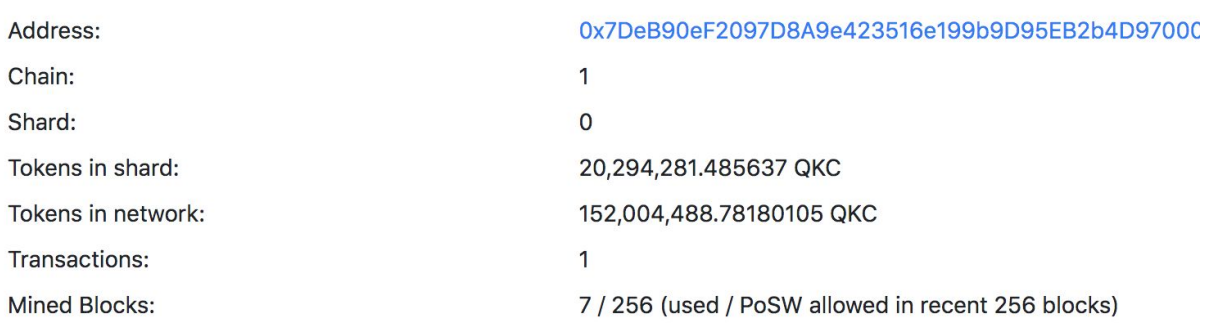

我们给出如下面的例子:

PoSW Mined Blocks: 46 / 50 (used / allowed in recent 256 blocks)

分母 50 表示在最近256个区块中您质押的币最多可以享受50块PoSW增益 分子 46 表示最近256个区块您的算力实际挖出分块数量

1) 当分母远大于分子时候,表示您算力不足,可以增加算力,直至完全享受50块PoSW增益 2) 当分母远小于分子时候,表示您质押不足,可以增加质押QKC,以免算力的浪费

官方友情推荐:调整算力和质押QKC数目,使得分母略大于分子,即略微超押,可以抵抗市场算 力的波动。

3.4.2 如未启用PoSW:

## **Account**

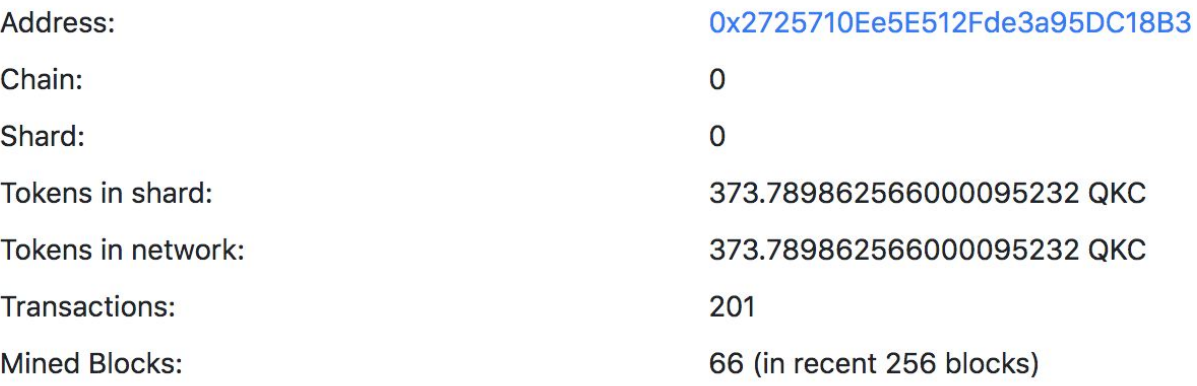

## 4. 辅助阅读

#### 4.1 自己维护一个节点——保证安全和挖掘效率

- 4.1.1 使用Docker的官方教程
- <https://github.com/QuarkChain/pyquarkchain/releases>
- <https://github.com/QuarkChain/pyquarkchain/wiki/Start-Clusters-on-the-QuarkChain>
- 4.1.2 打开私有网络设置中的 38291 Port (可选, 如果节点在一个私有网络运行) [https://github.com/QuarkChain/pyquarkchain/wiki/Private-Network-Setting%2C-Port-For](https://github.com/QuarkChain/pyquarkchain/wiki/Private-Network-Setting%2C-Port-Forwarding) [warding](https://github.com/QuarkChain/pyquarkchain/wiki/Private-Network-Setting%2C-Port-Forwarding)
- 4.1.3 在文件pyquarkchain/mainnet/singularity/cluster\_config\_template.json 中为你的GPU 矿机设置38391 JSON\_RPC\_HOST(可选,如果节点和GPU挖矿在不同机器上运行)

4.2 查询历史挖块数量:<http://mainnet.quarkchain.io/leaderboard>

4.3 可以通过网页钱包和qPocket查询挖矿所获得QKC金额。分片平均出块时间为10秒, 每个分片块平均获得3.25QKC挖矿收益。主链平均出块时间是60秒, 每个主块平均获得 312QKC挖矿收益。

5. 常见问题:

(1) 一键挖矿支持claymore (克莱默) 内核吗?

一健挖矿是基于ethminer修改的,目前不支持claymore。

(2)一键挖矿节点会有任何抽层(抽水)吗?

一健挖矿是为吸引矿工更快加入Quarkchain挖矿,所以没有任何抽水。